Abfallüberwachungssystem

## **ASYS-Oberfläche mit Übergabeparametern öffnen**

**Zugehörige Informationen [Installation von ASYS](https://hilfe.gadsys.de/asyshilfe/doku.php?id=adm6:thm:installation)**

## **Übergabeparameter beim Programmstart**

Das Programm (die Asys7.exe) kann mit Übergabeparametern gestartet werden. Hierzu müssen Sie eine Betriebssystemkonsole zur Eingabe von Betriebssystemkommandos öffnen (cmd.exe) oder eine Textdatei aufrufen, die entsprechende Kommandos enthält und deren Dateityp (i.d.R. \*.bat) mit dem Konsolenprogramm verarbeitet wird.

Wird der Benutzeroberfläche beim Programmstart eine Reihe von nachfolgend beschriebenen Parametern übergeben, wird automatisch eine Hauptdatenkategoriemaske mit einem eindeutig bestimmten Datenobjekt geöffnet. Als Parameter sind zu übergeben:

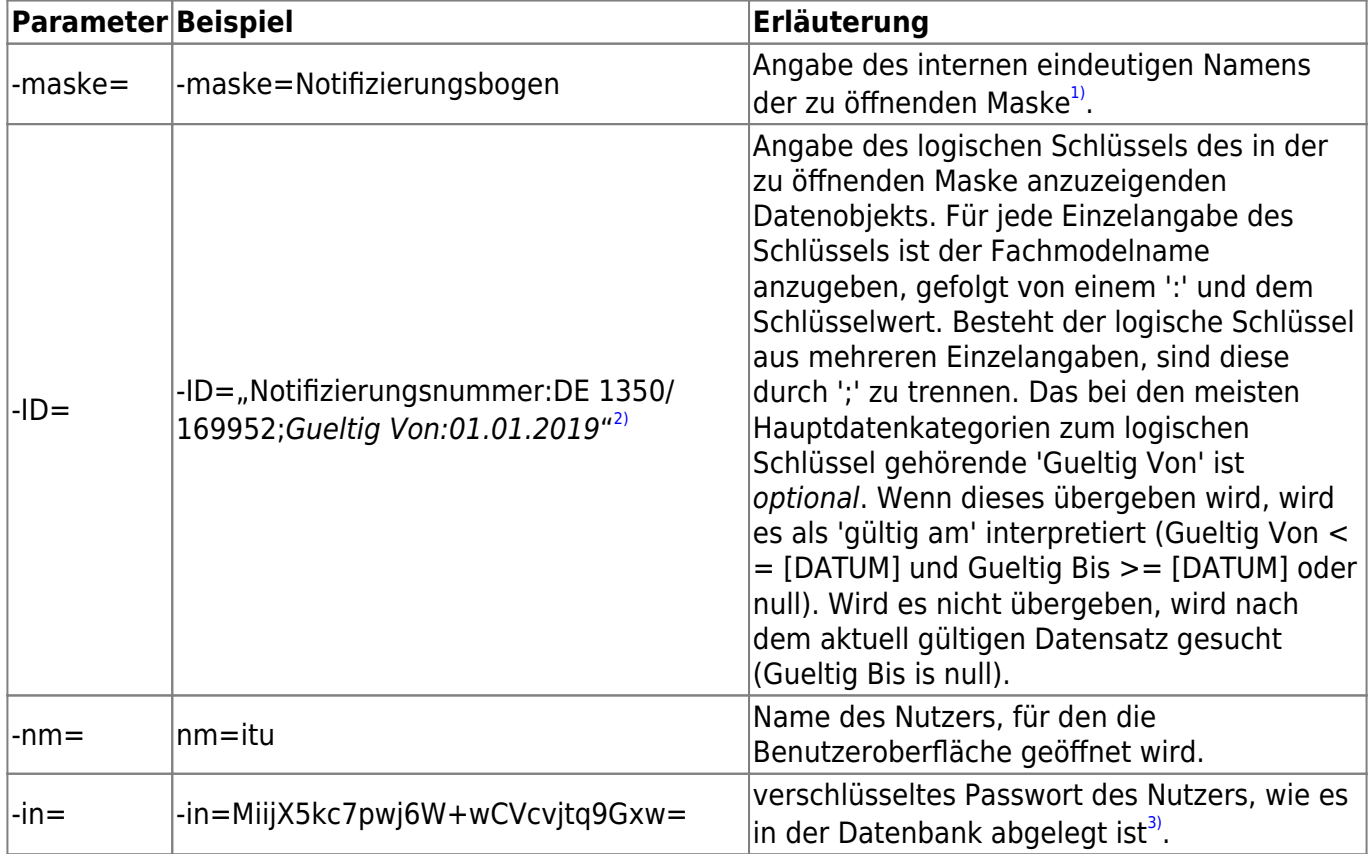

Falls Parameter hinter dem '='-Zeichen Leerzeichen aufweisen, so sind die Parameterwerte in

doppelte Hochkommata zu setzten (s. z.B. den Parameter -ID=).

Der Aufruf hat mit einem vollständigen Set der o.g. Parameter zu erfolgen. Fehlt einer der Parameter oder ist der Parameter ohne Inhalt, startet die Oberfläche mit dem Login-Dialog. Die Parameter werden im weiteren Verlauf ignoriert.

Sind alle Parameter vorhanden, so wird das Programm zunächst ohne Login-Dialog gestartet. Schlägt die Anmeldung mit den übergebenen Informationen zu Nutzer und Passwort fehl, öffnet sich der Login-Dialog. Die Parameter werden im weiteren Verlauf ignoriert.

Ist ein Login mit den übergebenen Daten möglich, wird die Oberfläche normal gestartet. Es wird geprüft, ob der übergebene Maskenname existiert und ob es sich um eine Hauptdatenkategorie handelt. Ist eine dieser Bedingungen nicht erfüllt, erscheint eine Problemmeldung, dass die Maske nicht geöffnet werden konnte. Hat der Nutzer in der Maske nicht das Leserecht, erscheint eine Problemmeldung, dass der Nutzer nicht die nötigen Rechte hat, um die Maske zu öffnen. In beiden Fällen werden die als Parameter übergebene Werte für -maske und -ID in den Problemmeldungen angezeigt. Nach Quittierung der Problemmeldung wird keine weitere Aktion ausgeführt.

Anschließend wird die Suche ausgelöst und die Ansichtsmaske mit dem ersten Eintrag der Trefferliste geöffnet. Kann kein Treffer gefunden werden, erscheint eine Problemmeldung.

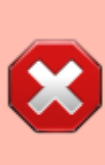

Sofern der Aufruf der Asys7.exe über die Eingabeaufforderung erfolgt, die z.B. beim Ausführen einer Batch-Datei (.bat) verwendet wird, werden Texte und insbesondere Umlaute anders kodiert als in Windows. Um die für Windows passende Kodierung zu wählen muss in der Batchdatei der Befehl chcp 1252 vor dem Aufruf von Asys7.exe ausgeführt werden. chcp 1252

Asys7.exe -maske=[INTERNER MASKENNAME] -ID=[LKEY]:[VALUE] -nm=[LOGINNAME] -in=[PW]

Auch wenn das Passwort nicht im Klartext, sondern in der in der Datenbank verschlüsselten Form übergeben wird, stellt dieser Aufrufmechanismus eine potentielle Sicherheitslücke dar! Die Kombination aus Nutzername (-nm) und verschlüsseltem Passwort (-in) lässt sich in kopierter Form zum Aufruf von ASYS mit anderen Masken und Daten unter Ausnutzung der Rechte des Nutzers missbrauchen. Die Ablage eines derartigen Programmaufrufs in einer Kommandozeilendatei (i.d.R. \*.bat) sollte daher nur mit äußertem Bedacht vorgenommen werden!

[1\)](#page--1-0)

Interner (alter Name) auf Tabreiter Eigenschaften der Maske / Aufgabe im Repository-Administrator. Diese Information kann nur über den Repository-Administrator ermittelt werden. Fragen Sie daher Ihren ASYS-Fachadministrator nach dieser Information. [2\)](#page--1-0)

**Wichtiger Hinweis**: Das doppelte Anführungszeichen muss - anders als hier abgebildet - vor UND hinter der Zeichenkette OBEN stehen. Die Software hinter dieser Online-Hilfe (Dokuwiki) formatiert hier leider nach eigenen Regeln. [3\)](#page--1-0)

**Hinweis**: Sobald der Nutzer sein Passwort ändert, muss die hier zu übergebende Zeichenkette entsprechend angepasst werden.

From: <https://hilfe.gadsys.de/asyshilfe/>- **ASYS-Onlinehilfe**

Permanent link: **<https://hilfe.gadsys.de/asyshilfe/doku.php?id=adm6:thm:gui>**

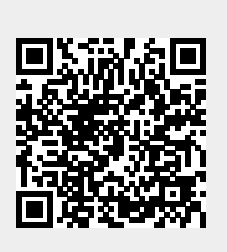

Last update: **2020/06/09 16:10**